# l海外FX **CASHBACK-Victory**

### 口座開設マニュアル

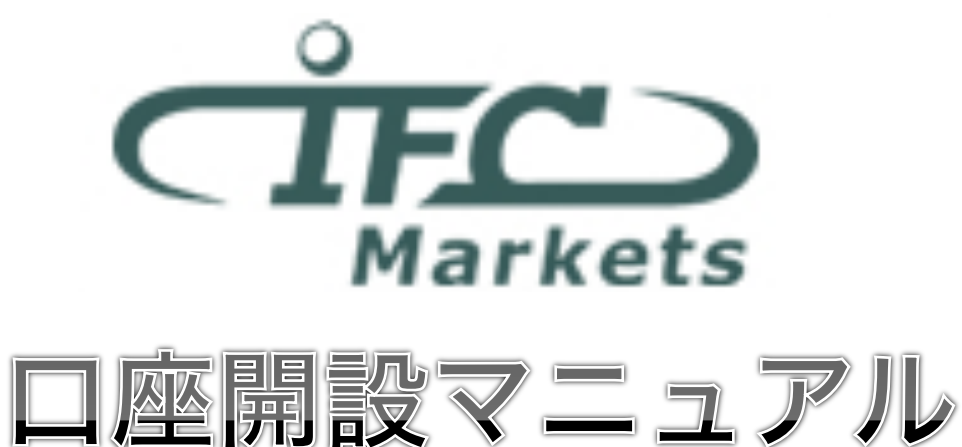

外国為替証拠金取引は、外国為替(外貨)など、値動きのある商品に投資します。投資中の外貨あるいは通貨ペアが価 格変動した結果、お客様の投資元本に損失を与える場合がございます。 特に為替の場合、平日24時間、常時取引が行 われているため、常時価格変動している可能性があります。 また、株式等と異なり、値幅制限が制度上存在しないた め、短時間で価格が大きく変動する可能性があります。

1 

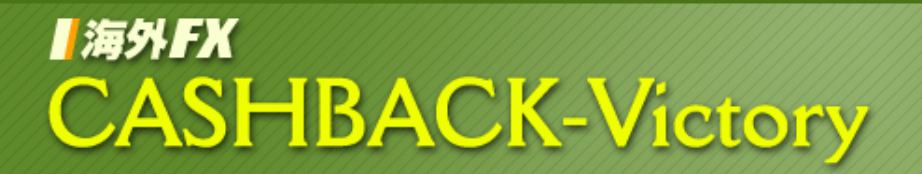

※キャッシュバックを受けるための注意事項

# FX口座の開設は、必ず当サイトの 指定リンクから行なってください。

※下記以外の方法で開設した口座では、キャッシュバックを受けられません。

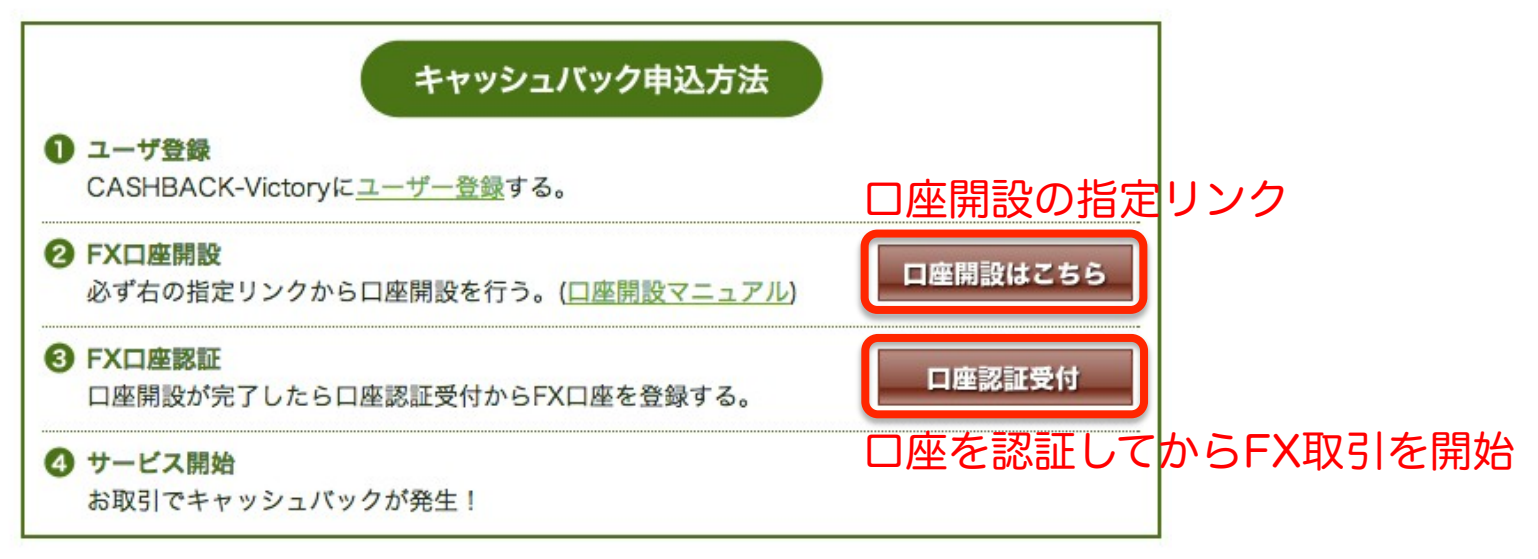

# I淘外FX **CASHBACK-Victory**

指定リンクをクリックすると、IFC Markets社のトップページが開きます。 下記のサンプル画面を参考に、アカウントを開設してください。

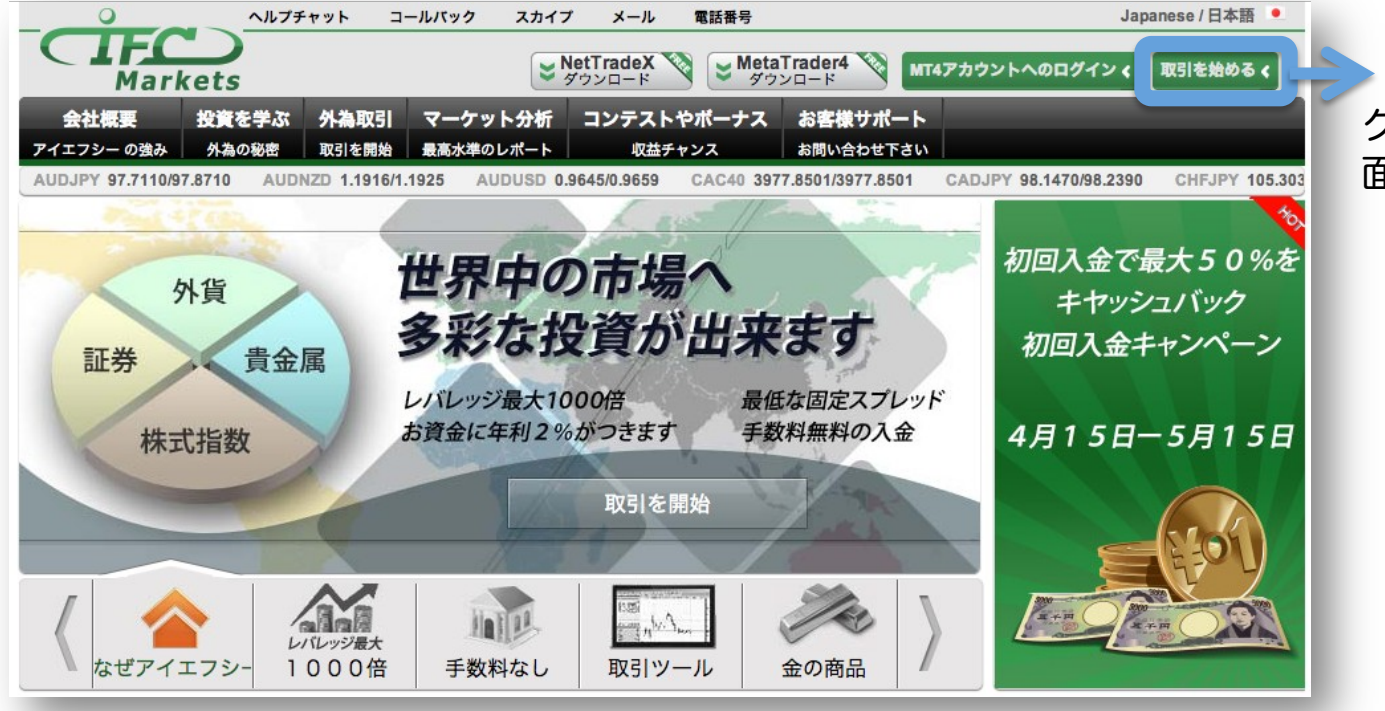

「取引を始める」をクリッ クして、アカウント開設画 面へ進んでください。

### 口座開設マニュアル

# I淘外FX **CASHBACK-Victory**

### 口座開設マニュアル

#### ・MetaTrader4のリアル口座開設を選択してください。

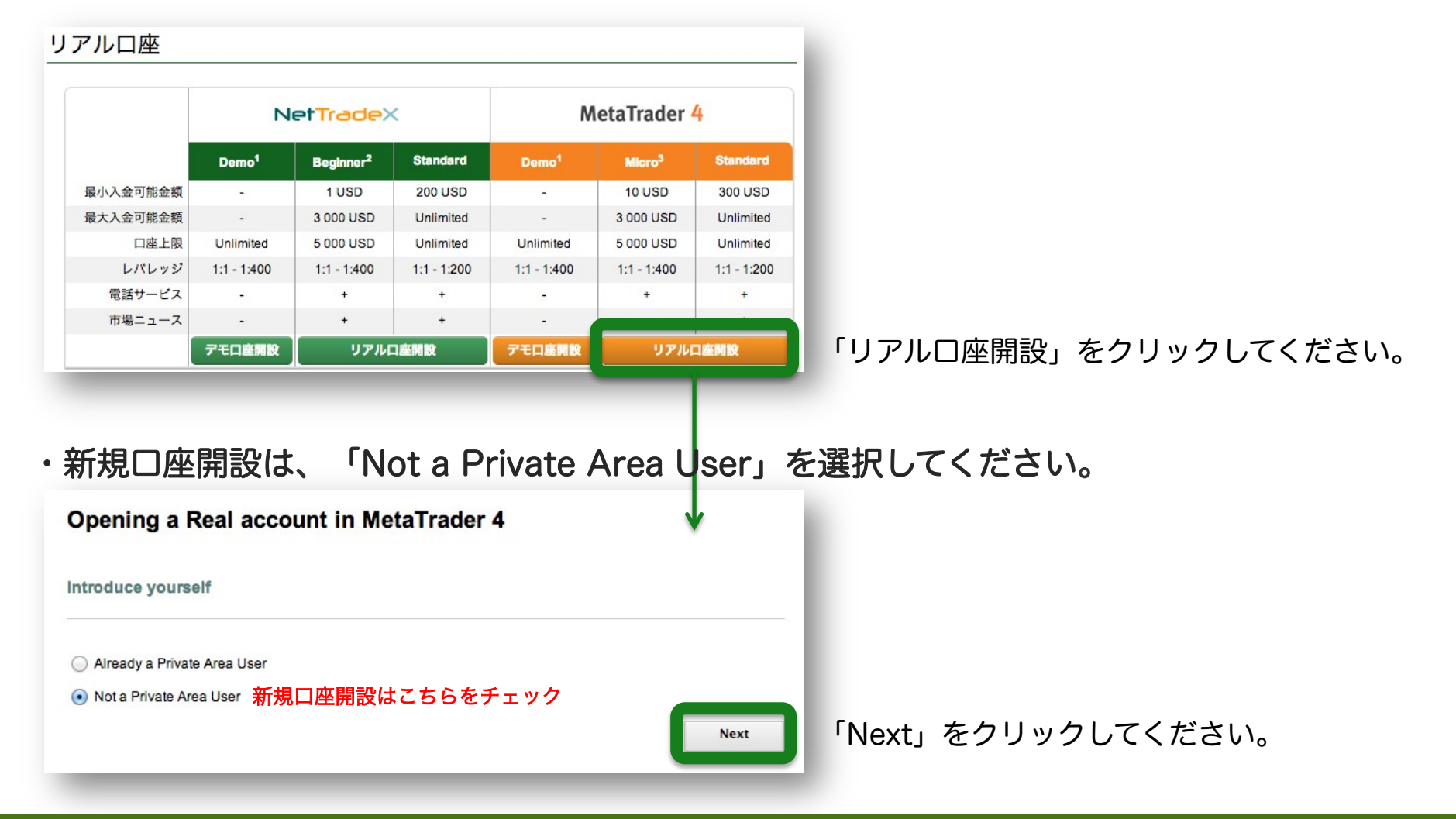

# l海外FX **CASHBACK-Victory**

口座開設マニュアル

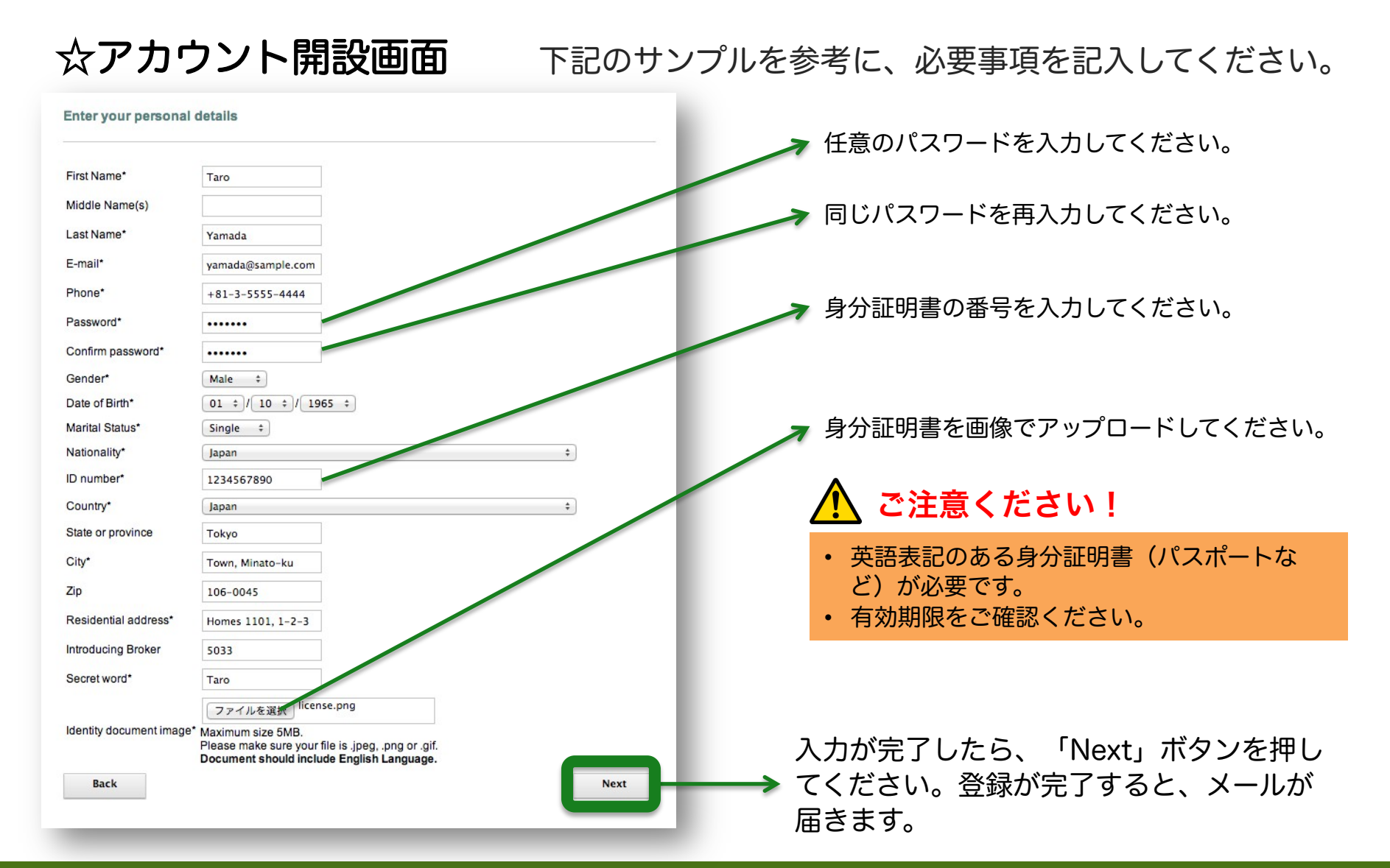

5 

# I淘外FX **CASHBACK-Victory**

### 口座開設マニュアル

☆入金方法の選択画面

取引口座への入金方法をクリックして選択してください。

選択した入金方法に応じて、お客様の情報と入金額の入 力画面が表示されます。

クレジットカードの場合は、カード情報(写真付きの ID(運転免許証、パスポートなど)およびクレジット カード両面のコピーを送付して承認された後の入金とな ります。※CVV(セキュリティコード)は、カード裏面 に記載された3~4桁の数字です。

その他、NETTELERやWebMoneyをお使いの方は、選 択後にIDとパスワード、入金額を入力してください。

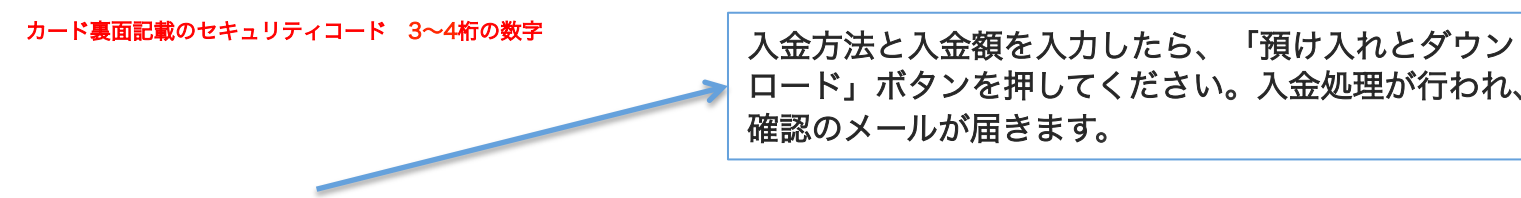

ロード」ボタンを押してください。入金処理が行われ、 確認のメールが届きます。

j

# I 海外FX **CASHBACK-Victory**

### 口座開設マニュアル

口座開設が完了すると、登録したメールアドレスに下記のようなメールが届きます。 メールには、口座へのログインIDとパスワードが記載されていますので、大切に保管し てください。

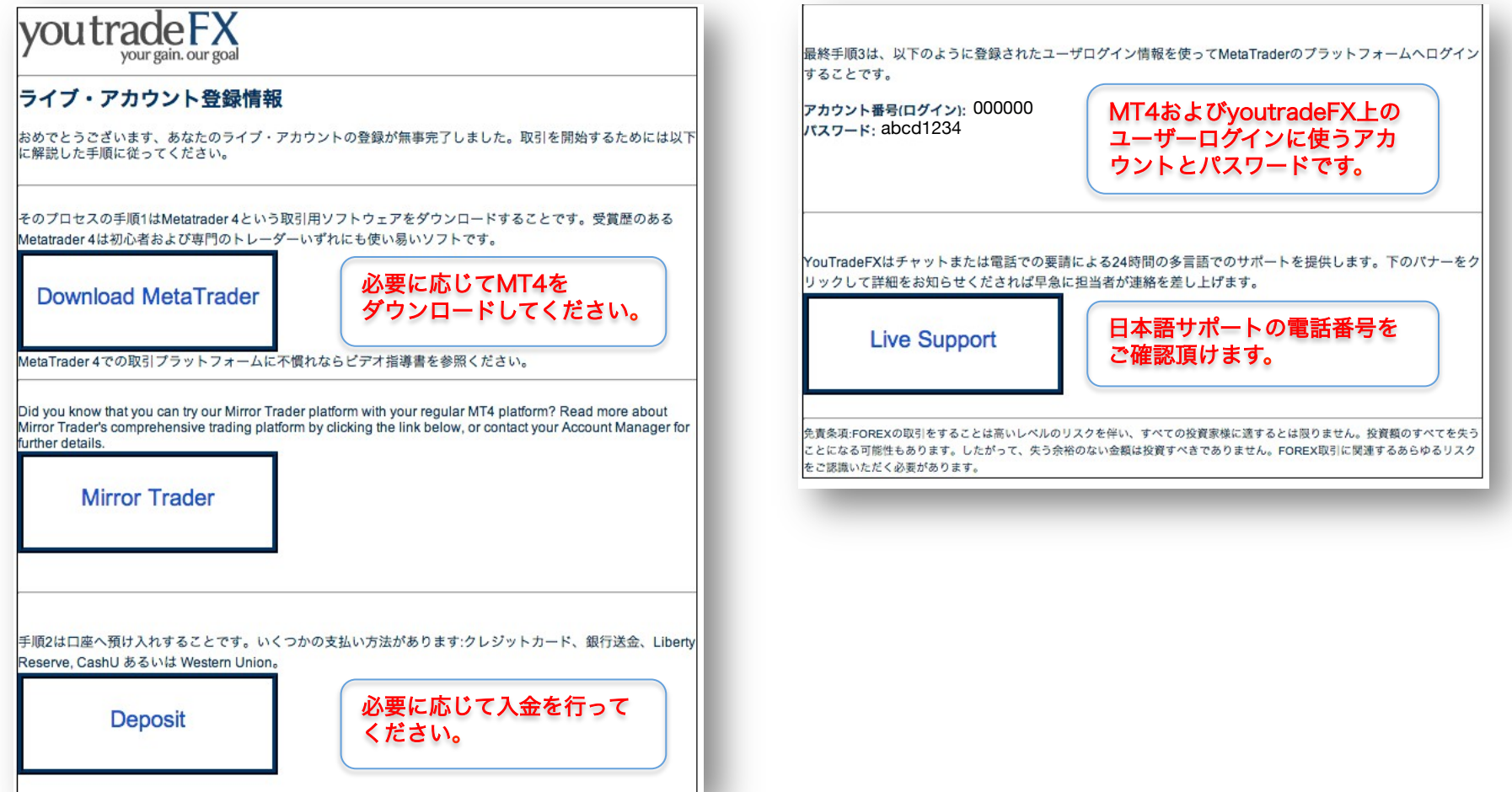